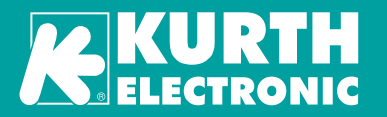

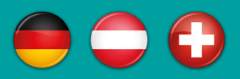

# **Bedienungsanleitung**

# **KE2100** *Time Domain Reflectometer*

# **Version 2.1**

© KURTH ELECTRONIC GmbH Alle Rechte, auch die der Übersetzung, vorbehalten

Nachdruck und datentechnische Verarbeitung, auch auszugsweise, nur mit schriftlicher Genehmigung von Kurth Electronic GmbH

Alle hier genannten Markennamen und Zeichen gehören ihren registrierten Besitzern

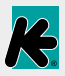

**Kurth Electronic GmbH** | Mühleweg 11 | D 72800 Eningen u.A. GERMANY |<br>Tel. +49(0)7121 9755 0 | Fax +49(0)7121 9755 56 |<br>info@kurthelectronic.de | www.kurthelectronic.de

#### **Anwendung**

Der KE2100 ist ein handlicher und kompakter Time Domain Reflektometer für die Lokalisierung von Fehler für allen Arten von Kabel ohne Service wie z.B. Doppeladern, Koax und Stromleitungen. Er hat eine sehr kurze Mindestauflösung und eine Reichweite von bis zu 14 km. Die einstellbare Impedanz und der editierbare Verkürzungsfaktor erfüllen alle Anforderungen für einen erfolgreichen Testaufbau. Der Tester bietet eine einfache und intuitive Bedienung.

Mit dem AUTO-Test wird durch nur einen Klick sichergestellt, dass die Impedanz und Längenangabe der zu untersuchenden Kabelstrecke entsprechen und gewährleistet so eine schnelle Diagnose. Mit dem klar bedienbaren Cursor ist eine schnelle Entfernungsermittlung möglich, diese wird zusätzlich durch einen zweiten Cursor unterstützt.

Die Einfrier-Funktion ermöglicht eine genaue Untersuchung der Kurve, eine Funktion, die bei den wenigsten TDRs in dieser Preisklasse verfügbar ist. Die hohe Bildschirmauflösung mit Hintergrundbeleuchtung ermöglicht eine genauen Fehlerbeurteilung des Traces. Die mitgelieferte Management-Software verwaltet die Kabeldatenbank und die gespeicherten Messungen können in der intuitiven Oberfläche untersucht werden.

#### **Auf einen Blick**

- Einfache Bedienung
- AUTO-Test für sofortigen Einsatz
- Hohe Messauflösung / maximale Kabellänge bis 14 km
- Menüsprache Deutsch oder Englisch
- Zeigt die Entfernung zum Fehler in Meter oder Fuß an
- Symmetrisches Suchsignal
- Enfrier-Funktion zur genauen Fehlerbeurteilung
- Messkurve als Referenz im Hintergrund

#### **Vorbereitung**

Legen Sie 4x AA Alkaline Batterien in das Batteriefach auf der Geräterückseite ein. Batteriewechsel nur mit entfernten Prüfkabeln durchführen. Nähere Informationen finden Sie auf Seite 13.

#### **Der KE2100 darf nur von ausreichend geschulten und kompetenten Personen benutzt werden.**

- Sicherheitswarnhinweise und Vorsichtshinweise müssen vor der Verwendung des KE2100 gelesen und verstanden werden. Alle Sicherheitshinweise müssen während der Anwendung beachtet werden.
- Schaltkreise müssen spannungsfrei geschalten und isoliert werden, bevor Prüfanschlüsse hergestellt werden.
- Der Bediener muss die Sicherheit des Stromkreises vor dem Beginn der Prüfung überprüfen; es sind die entsprechenden Vorkehrungen zu treffen.
- Die Hände müssen sich während der Prüfungen hinter den Schutzvorrichtungen der Sonden/Klemmen befinden.
- Das Gerät darf nicht verwendet werden, wenn irgendein Teil beschädigt ist. Prüfleitungen und Krokodilklemmen müssen ordnungsgemäß, sauber und ohne beschädigte oder von Rissen durchzogene Isolation sein.
- Das Messgerät ist durch die Frontfolie vor Spritzwasser und Staubeintritt geschützt, es ist aber nicht wasserdicht. Es muss nur zum Wechseln der Batterien geöffnet werden–ansonsten befinden sich keine Teile innerhalb des Gerätes, die gepflegt oder abgeglichen werden müssen.
- Nehmen Sie die Prüfkabel ab, bevor Sie die Batterieabdeckung abnehmen. Während den Messungen muss die Batterieabdeckung geschlossen sein.
- Der optionale BNC-Adapter darf nur für Niederspannungssysteme verwendet werden.
- Alle geltenden Sicherheitsvorschriften müssen eingehalten werden.

#### **Dokumentation und Software**

Aktuelle Bedienungsanleitungen und Software-Updates finden Sie auf www.kurthelectronic.de in unserem Download-Bereich. Unter *Service und Support* > *Downloads* finden Sie die entsprechenden Dateien wie aktuelle Firmware und Bedienungsanleitungen zum Herunterladen.

# **Tastatur/Anzeige/Anschlüsse**

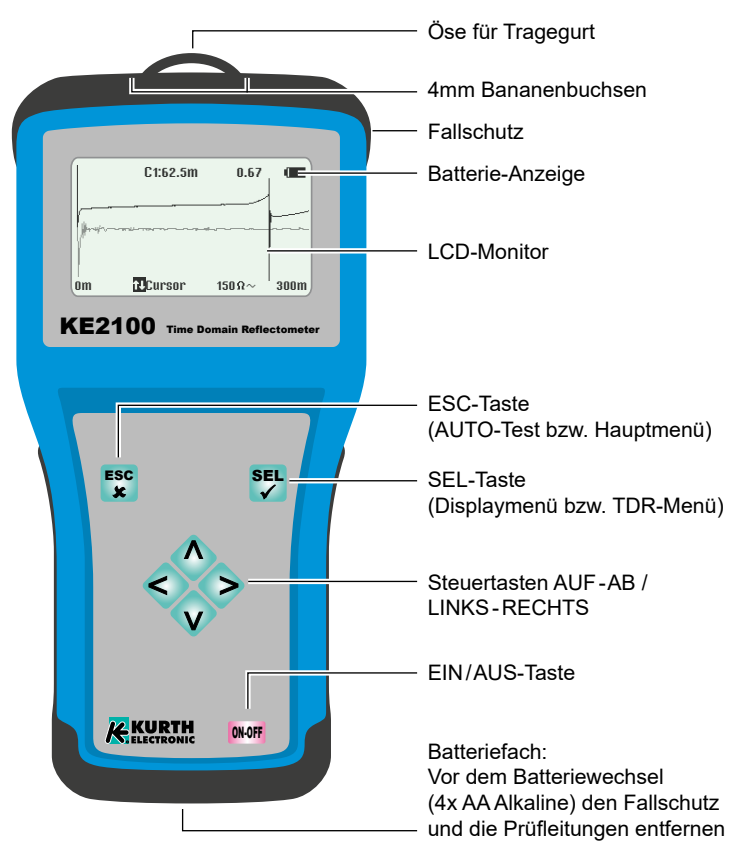

#### **Achtung: Trotz Überspannungsschutz darf der KE2100 nur auf spannungsfreien Leitungen verwendet werden!**

# **Tastatur/Anzeige/Anschlüsse**

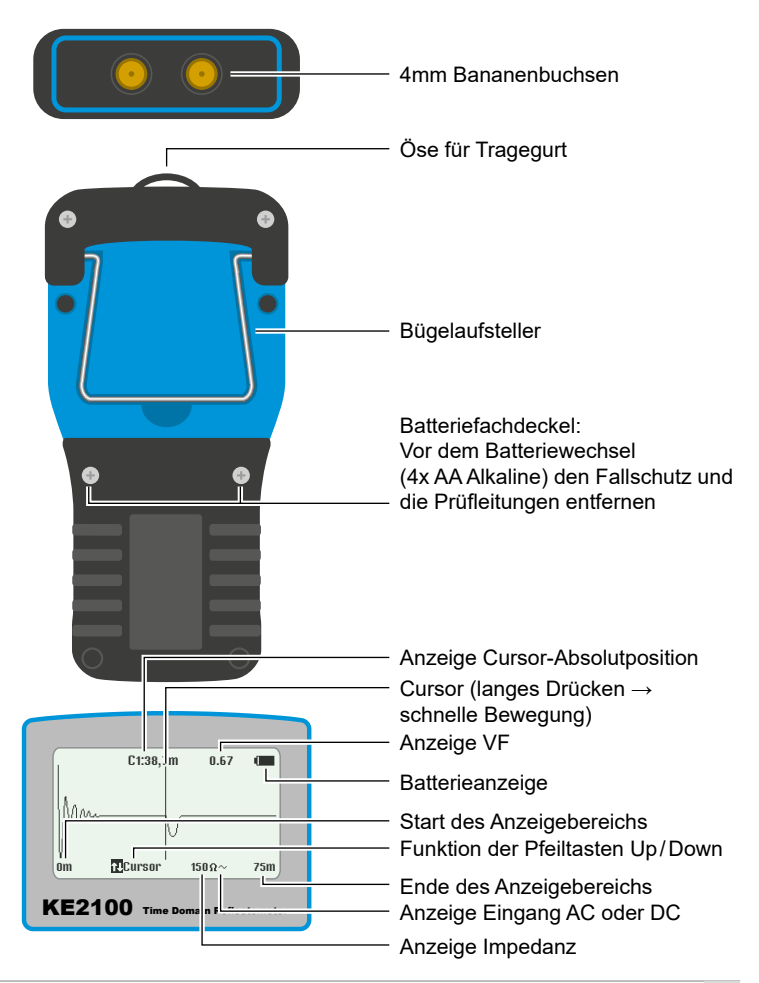

# **Bedienung**

Drücken Sie die **ON/OFF**-Taste, um den TDR ein- bzw. auszuschalten. Sofort nach Betätigung von **ON/OFF** wird der TDR-Trace angezeigt.

Drücken Sie kurz **ESC** zur Aktivierung des *AUTO-Test*:

Impedanz des zu prüfenden Kabels, Pulsbreite und Verstärkung werden automatisch für den gewählten Bereich ausgewählt. (Das Kabel muss länger als 10 Meter oder 30 Fuß sein).

#### **Grundlegende Bedienungshinweise**

Der Menüaufbau im KE2100 besteht zum einen aus einer Menübalkenstruktur, die mit der Taste **SEL** bestätigt und verlassen wird. Zum Anderen gibt es Auswahlfelder *<XXX>*, die mit den **Links/Rechts**-Steuertasten bedient werden. Nach erfolgter Auswahl ist der Vorgang mit der Taste **ESC** abzuschließen.

# **Hauptmenü**

Langes Drücken der Taste **ESC**:

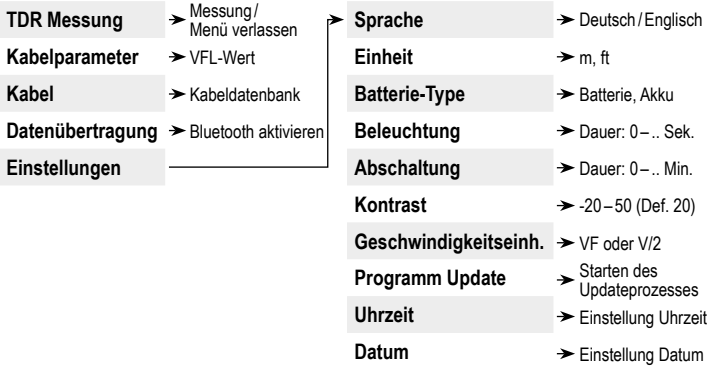

**TDR Messung:** Messmodus mit Anzeige des TDR-Trace und Verlassen des Hauptmenüs

**Kabelparameter:** Ändern des VFL-Werts mit den **Auf/Ab**-Tasten. Der Velocity Factor hängt vom zu prüfenden Kabel ab und muss korrekt eingestellt werden, damit die gemessene Distanz korrekt angezeigt wird.

**Kabel:** Auswahl aus bis zu 32 Kabeltypen. Die Konfiguration erfolgt über die *KE2100 Manager*-Software (Siehe Seite 14).

**Datenübertragung:** Aktivierung der Datenübertragung via Bluetooth-Modul

# **Menü** *Einstellungen*

**Sprache:** Auswahl zwischen Deutsch und Englisch **Einheit:** Auswahl zwischen Angabe in Meter (m) oder Fuß (ft) **Batterie-Type:** Auswahl zwischen Alkaline-Batterie und Akku **Beleuchtung:** Einstellung der Beleuchtungsdauer des Displays nach letzter Eingabe, 0 ist Dauer-an **Abschaltung:** Einstellung der Auto-Abschaltung nach letzter Eingabe, 0 ist Dauer-an **Kontrast:** Einstellung von -20 (geringer Kontrast) bis 50 (starker Kontrast) **Geschwindigkeitseinheit:** Auswahl zwischen VF und V/2 **Programmupdate:** Starten des Updateprozesses **Uhrzeit:** Einstellung der Uhrzeit im 24-Stunden-Format **Datum:** Einstellung des Datums im Format DD/MM/YY Verlassen des Menüs *Einstellungen* mit **ESC**

# **TDR-Menü**

Langes Drücken der **SEL**-Taste öffnet das TDR-Menü mit den für die Messung spezifischen Einstellmöglichkeiten:

**Referenz:** Bei Auswählen von *<Ein>* wird die aktuelle Messung als Referenzkurve (hellere Farbe) in den Hintergrund gelegt. ADamit ist es möglich, zwei Messungen miteinander zu vergleichen. Beachten Sie, dass die Referenzkurve bei Y-Zoom nicht verändert wird.

**Speichern** Speichert die aktuelle Messung mit Zeitstempel. Die Daten können via Bluetooth zur *KE2100 Manager*-Software übertragen und dort ausgewertet werden.

**Einfrieren:** Bei Auswählen von *<Ein>* wird das Bild des aktuellen Trace auf dem Display eingefroren.

**Eingang:** Auswahl zwischen *<AC>* und *<DC>*. Einstellung *<DC>* für lange Leitungen verwenden. Der KE2100 ist spannungsgeschützt bis DC 100 V; AC 230 V/50 Hz. Beim Anschluss an spannungsführende Teile sind die Sicherheitsvorschriften zwingend zu beachten.

**Pulslänge:** Auswahl der gewünschten Pulslänge mit den **Links/Rechts**-Pfeiltasten. Wird der TDR-Bereich angepasst, verändert sich die Übertragungsdauer des Impulses. Damit das Gerät Signaldämpfung überwinden und die Länge des Kabels weiter erfassen kann, muss die Pulslänge erhöht werden. Je größer der am TDR ausgewählte Bereich ist, desto breiter ist der übertragene Impuls.

**Z:** Die Impedanz ist eine Eigenschaft des zu prüfenden Kabels. Die Auswahl der gewünschten Impedanz erfolgt mit den **Links/Rechts**-Pfeiltasten (Im AUTO-Test wird die Kabelimpedanz automatisch ermittelt).

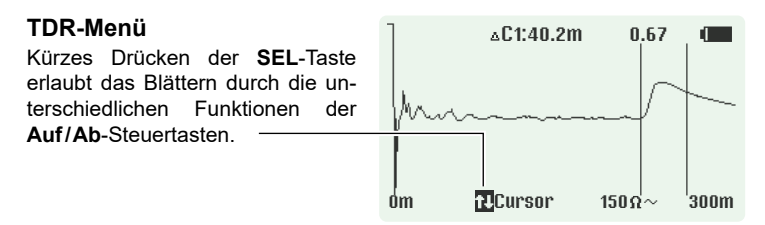

- **1. Länge:** Auswahl der Längenbereiche von 0 bis ca. 14.000 Meter
- **2. Y-Zoom:** Vergrößert die Darstellung des Messbereichs in 6 dB-Schritten
- **3. X-Zoom:** Vergrößert die Darstellung des Messfensters

**4. Cursor:** Einblenden des Cursors. Zur schnellen Bewegung die **Links/ Rechts**-Steuertasten gedrückt halten. Mit der **Auf**-Taste wird der zweite Cursor eingeblendet, der inaktive Cursor ändert seine Farbe zu schwarz. Weitere Cursor-Darstellungen:

1x **4:** C1 Absolutposition von Cursor 1, Cursor 1 ist aktiv

**2x**  $\bullet$ **:** C2 Absolutposition von Cursor 2, Cursor 2 ist aktiv

**3x :** ΔC1 Differenz zwischen Cursor 1 und 2, Cursor 1 ist aktiv

**4x :** ΔC2 Differenz zwischen Cursor 1 und 2, Cursor 2 ist aktiv

Diese Funktion kann zum Vermessen zweier Reflektionspunkte genutzt werden, z.B. dem Abstand zwischen zwei Verteilern, Verbindungsstellen oder Verteiler + Defekt.

Wenn keine Reflexionen sichtbar sind, erhöhen Sie die Verstärkung im TDR-Menü, bis sich alle Reflexionen problemlos erkennen lassen.

Der Bereich kann angepasst werden, indem Sie *Länge/Y-Zoom/X-Zoom* mit den **Auf/Ab**-Pfeiltasten nach oben und unten und den Cursor mit den **Links/Rechts**-Pfeiltasten nach links oder rechts bewegen. Bewegen Sie den Cursor zum Beginn der Reflexion, kann die Distanz zum Fehler am Display abgelesen werden.

Die Distanz wird mit dem im TDR eingerichteten Velocity Factor berechnet. Wenn der Verkürzungsfaktor für das zu prüfende Kabel nicht korrekt angegeben wurde, ist die angezeigte Distanz fehlerhaft.

# **Beispiele**

Beim TDR-Verfahren sendet das Gerät einen Impuls auf das Kabel, welcher von Kabelfehlern reflektiert und zum Gerät zurückgesendet wird. Durch charakteristische Reflektionskurven kann die Art des Fehlers identifiziert werden, das Messgerät zeigt zudem den Ort des Fehlers auf ca. 0,3 m genau an. Einige typische Reflektionskurven und die zugehörigen Kabelfehler sind beispielsweise:

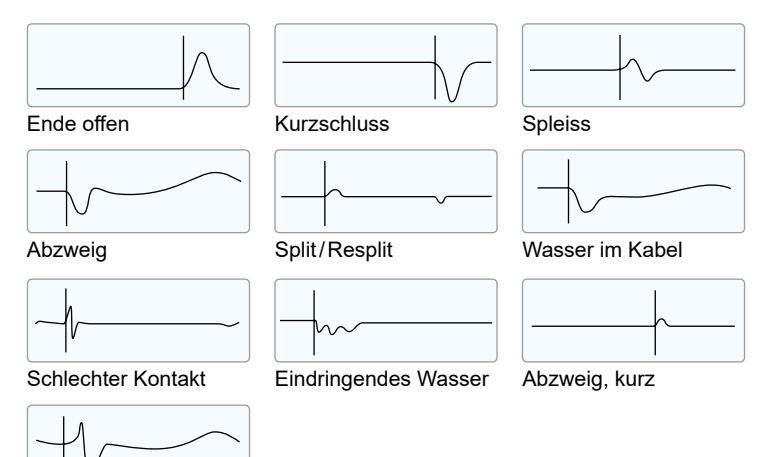

**Splitter** 

# **Unterstützte Kabeltypen**

Über das TDR-Verfahren kann eine Vielzahl unterschiedlicher Kabel überprüft und der möglichen Fehlerort ermittelt werden. *Der KE2100* kann selbst Kabel mit bis zu 14 Kilometern Länge untersuchen, wie beispielweise:

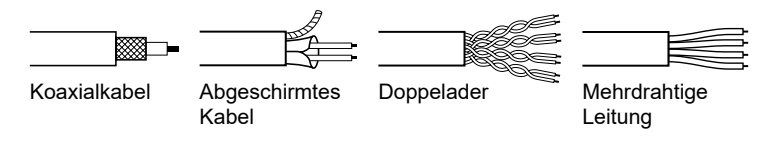

# **Techniken**

Es können, abhängig von Situation vor Ort, unzählige Techniken angewendet werden, um die Messgenauigkeit zu verbessern. Es kann nicht auf jede Situation eingegangen werden, allerdings haben sich die folgenden Maßnahmen als wirksam erwiesen und sind die geläufigsten und am einfachsten zu implementierten Methoden.

# **Kabelprüfung von beiden Leitungsenden**

Bei der Fehlersuche an einem Kabel ist es eine gute Lösung, die Messung von beiden Enden vorzunehmen, insbesondere bei Fehlern in offenen Stromkreisen, in denen das tatsächliche Ende des Kabels nicht sichtbar ist. Bei einer Messung von beiden Enden sollte das kombinierte Ergebnis der erwarteten Kabellänge entsprechen. Selbst, wenn das wirkliche Kabelende am Display angezeigt wird, könnten die Reflexionen hinter dem Fehler zu unklar für eine eindeutige Analyse sein; in diesem Fall ergeben Messungen von beiden Enden ein klareres Bild mit höherer Genauigkeit.

# **KE2100 Manager**

Mit der PC-Software *KE2100 Manager* können Sie vom KE2100 gespeicherte Messergebnisse betrachten und auswerten, die interne Kabeldatenbank verwalten und Firmware-Updates vornehmen.

#### **Installation des Managers**

Die aktuelle Version des *KE2100 Manager* können Sie sich jederzeit auf www.kurthelectronic.de in unserem Download-Bereich herunterladen. Entpacken Sie die heruntergeladene .zip-Datei und starten Sie die Installation durch einen Doppelklick auf die Datei *KE2100\_Manager\_Setup\_x\_x\_x.exe*. Ein Windows-Installations-Assistent wird Sie durch die notwendigen Schritte führen.

# **Verbinden des KE2100 mit dem KE2100 Manager**

Der KE2100 wird über Bluetooth mit Ihrem PC verbunden. Um das Bluetooth-

Modul des KE2100 zu aktivieren, wählen Sie im Hauptmenü des Gerätes des Menüpunkt *Datenübertragung*. Die Nachricht *Bluetooth aktiviert* signalisiert, dass das Modul einsatzbereit ist.

**Hinweis:** Wenn Sie diesen Menüpunkt verlassen, wird das Bluetooth-Modul wieder deaktiviert.

Wenn Sie den KE2100 zum ersten Mal mit Ihrem PC verbinden, muss er zunächst gekoppelt werden. Wählen Sie hierzu in der Systemsteuerung unter *Geräte* den Punkt *Bluetooth- oder anderes Gerät hinzufügen*. Ggf. müssen Sie über *Weitere Bluetooth-Optionen* Ports für das Gerät freigeben.

**Hinweis:** Die Menübezeichnungen können sich je nach Windows-Version von den hier genannten unterscheiden. Eine Verbindung ist nur möglich, wenn Ihr Windows-PC über eine aktive Bluetooth-Schnittstelle verfügt.

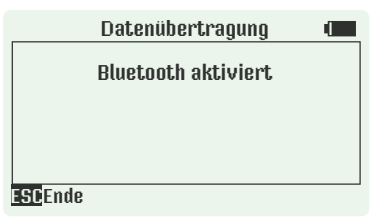

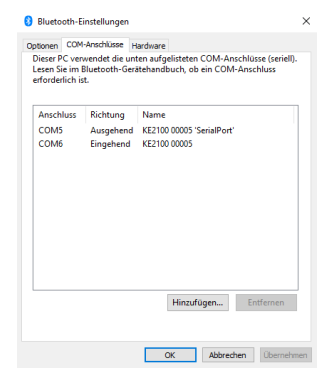

Starten Sie nun den KE2100 Manager. Unter *Konfiguration* wählen Sie den Bluetooth-Port, über den das Gerät mit Ihrem PC verbunden ist. Sie können mit *Geräteinfos herunterladen* die korrekte Verbindung zum Gerät überprüfen.

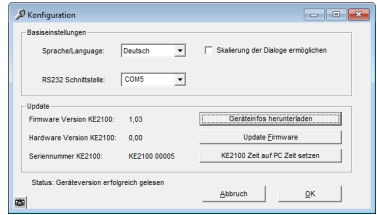

#### **Arbeiten mit dem KE2100 Manager**

Unter dem Menüpunkt *Leitungsmess.* können Sie vom Gerät gespeicherte Messergebnisse abrufen und auswerten. Heruntergeladene und auf dem PC gespeicherte Messungen können auch zu einem späteren Zeitpunkt ausgewertet werden, ohne dass eine Verbindung zum Gerät erforderlich ist.

Um die im Gerät gespeicherten Kabeldatenbanken zu betrachten und zu verwalten, wählen Sie den Menüpunkt *Kabelparameter*.

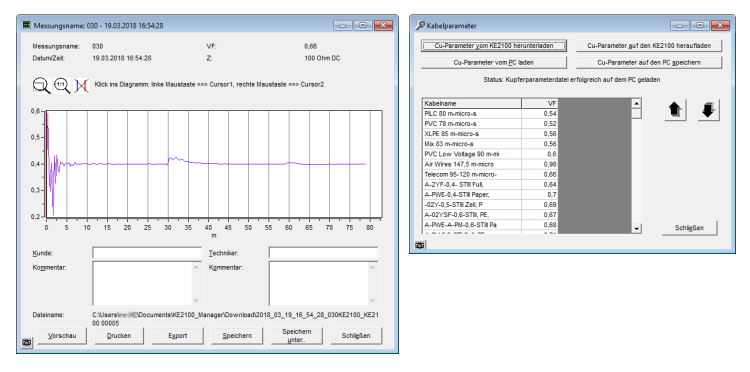

# **KE2100-Firmware aktualisieren**

Das Menü *Konfiguration* erlaubt es Ihnen unter anderem, die aktuelle Soft- und Hardwareversion Ihres Gerätes zu überprüfen und Firmware-Updates auf den KE2100 zu übertragen, wo diese unter *Einstellungen* > *Programm Update* installiert werden können. Firmware-Updates werden auf www.kurthelectronic.de zum Download bereitgestellt.

# **Pflege und Wartung**

Mit Ausnahme der auszutauschenden Batterien bzw. Akkus befinden sich keine vom Anwender zu wartende Teile im TDR.

Geben Sie ein fehlerhaftes Gerät bei Ihrem Händler oder direkt bei Kurth Electronic ab. Wischen Sie den KE2100 nur mit einem leicht angefeuchteten Tuch mit Seifenwasser ab.

# **Batterie-/Akkuwechsel**

Schalten Sie den KE2100 aus und trennen Sie ihn von allen Stromkreisen. Lösen Sie die beiden Schrauben am Kantenschutz (Siehe Seite Abb. Seite 5). und ziehen Sie diesen nach unten vom Gehäuse ab. Jetzt liegt das Batteriefach vor Ihnen:

- a) Nehmen Sie die alten Batterien/Akkus heraus.
- b) Legen Sie die neuen Batterien/Akkus ein und achten Sie auf die Polarität.
- c) Setzen Sie die Kantenschutz wieder auf das Gehäuse.
- d) Ziehen Sie die Schrauben an.
- e) Mischen Sie keine alten und neuen Akkus.

Alkaline- und NiMH-Batterien sind Gerätebatterien und müssen gemäß den geltenden Vorschriften entsorgt werden. Informationen erhalten Sie bei Ihrem Händler.

# **Reparatur und Garantie**

Das Gerät enthält Bauteile, die auf elektrostatische Aufladung empfindlich reagieren, weshalb die Platine vorsichtig zu handhaben ist. Wurde der Schutz eines Gerätes beeinträchtigt, darf es nicht benutzt werden, sondern muss zur Reparatur eingesandt werden. Der Schutz ist beispielsweisel dann höchstwahrscheinlich beeinträchtigt, wenn: das Gerät sichtbare Schäden aufweist; es die vorgesehenen Messung nicht ausführt; es über lange Zeit unter ungünstigen Bedingungen gelagert wurde; oder wenn es beim Transport schweren Belastungen ausgesetzt wurde.

**Jede unbefugte vorherige Reparatur oder Justierung zieht automatisch das Erlöschen der Garantie nach sich.**

# **Spezifikationen**

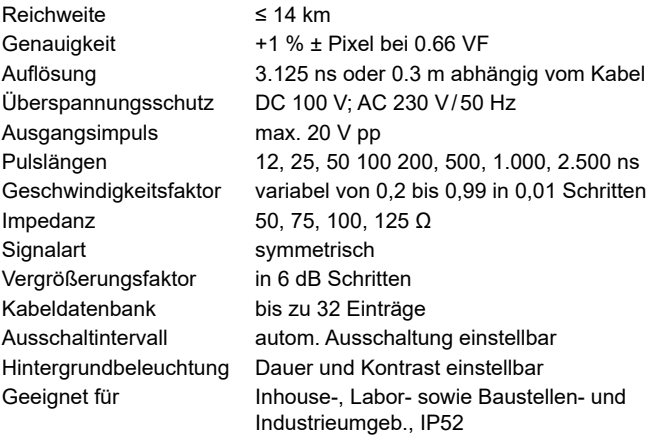

# **Allgemeine Gerätedaten**

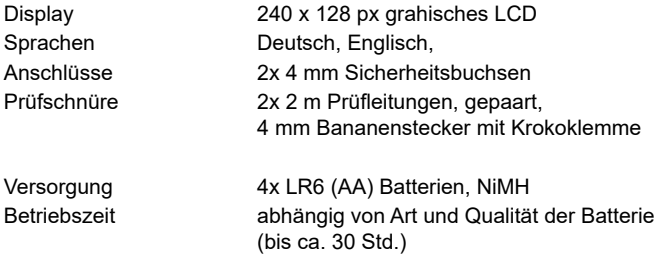

# **Lieferumfang**

# **Abmessungen:**

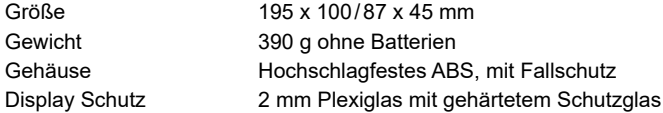

# **Umgebungsbedingungen:**

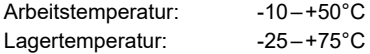

Das Gerät wurde unter Einhaltung der folgenden Richtlinien hergestellt:

EMV-Richtlinie (2014/53/EU) Niederspannungsrichtlinie (2014/53/EU) IEC/CISPR: 11:2009 + A1:2010, 16-1-2:2006 Edition 1.2, 16-2-1:2008 + A1:2010, 16-2-3:2008 + A1:2010 IEC: 61000-4-1:2016, 61000-4-2:2008 Edition 2, 61000-4-3:2006 + A1:2007 + A2:2010, 61000-4-8:2009, 61326-1:2012, 61326-2-1:2012

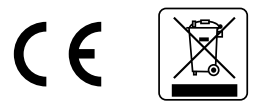

#### **Sicherheitshinweise**

Der KE2100 darf nur mit dem mitgelieferten Original-Zubehör betrieben werden. Die Verwendung von nicht originalem Zubehör sowie nicht beschriebenen Einsatzgebieten kann zu Fehlmessungen und Beschädigungen des Gerätes führen. Grundsätzlich sind die einschlägigen Sicherheitsbestimmungen nach VDE 0100, 0800 und 0805 zu beachten.

- Der Einsatz an anderen Anschlüssen als den dafür vorgesehenen kann das Gerät beschädigen. Es ist nicht für den Einsatz am Starkstromnetz vorgesehen. Kurth Electronic übernimmt für Schäden nach unsachgemäßem Einsatz keine Haftung.
- Keine Fremdspannungen an das Gerät anlegen.
- Das Gerät muss nur zum Wechseln der Batterien/Akkus geöffnet werden. Es befinden sich sonst keinerlei Teile innerhalb des Gerätes die gepflegt oder abgeglichen werden können oder müssen.
- Das Messgerät ist durch die Frontfolie vor Spritzwasser und Staubeintritt geschützt. Es ist aber nicht wasserdicht.
- Gerät nie unnötig an den daran angeschlossenen Kabeln belasten.

Stand: 10/2020